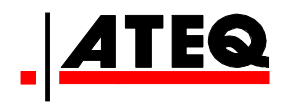

# 使用 用手册

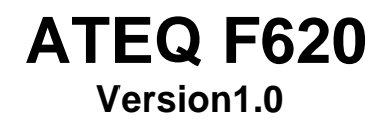

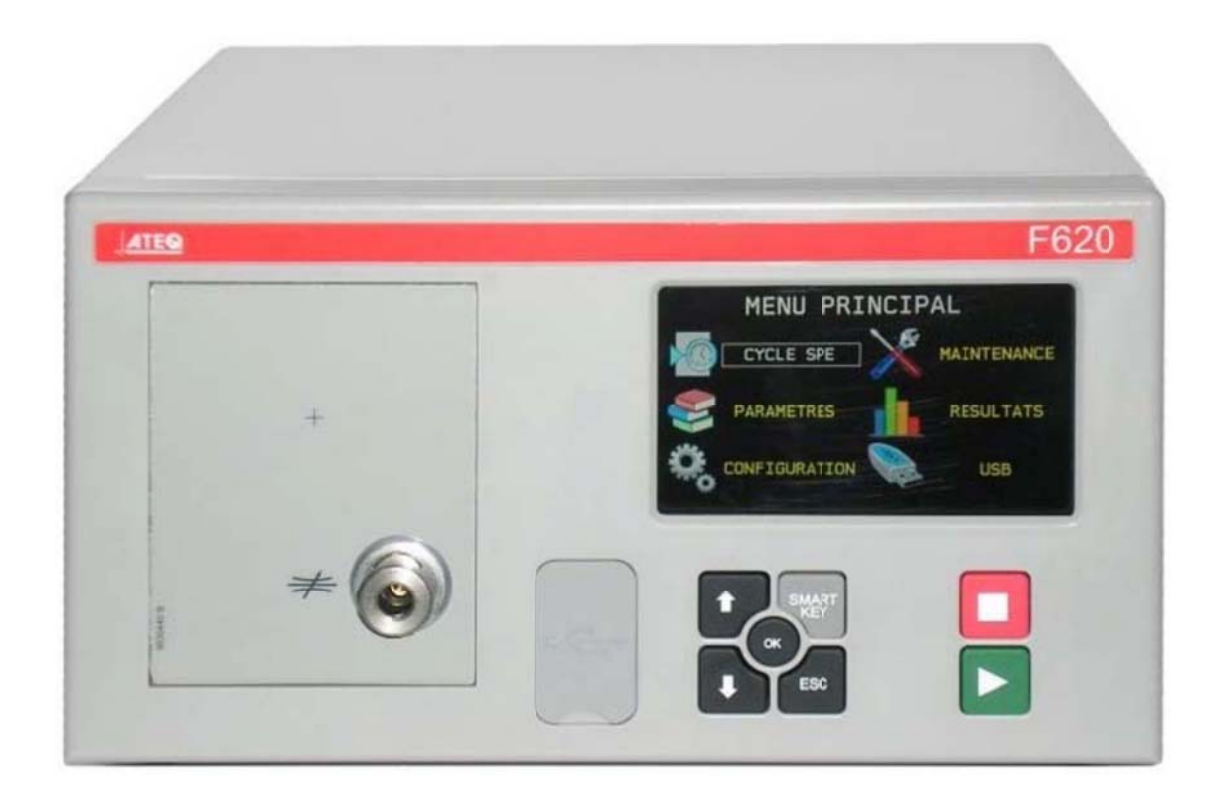

# www.ateq.com

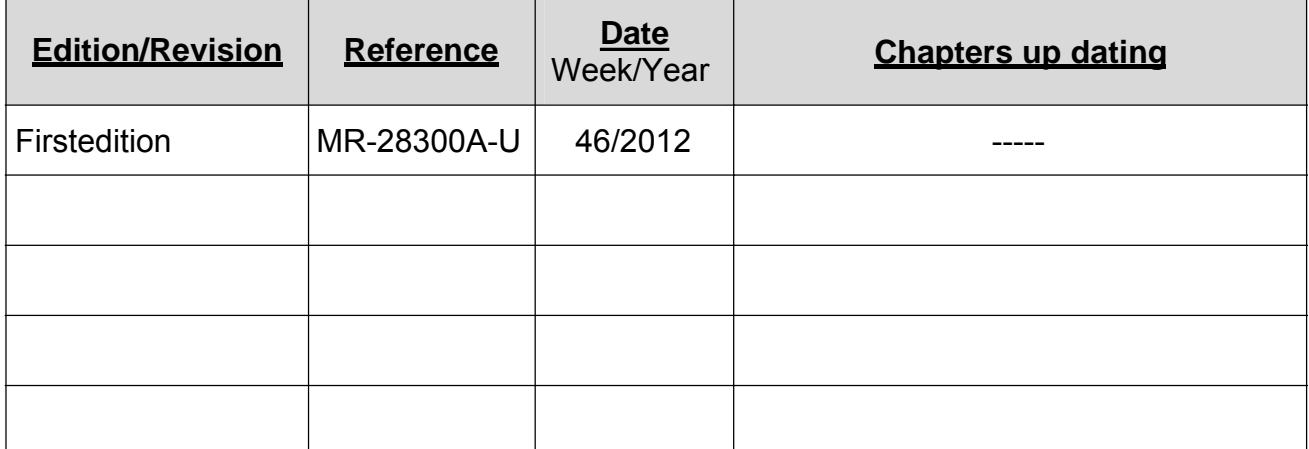

# 手册 目录

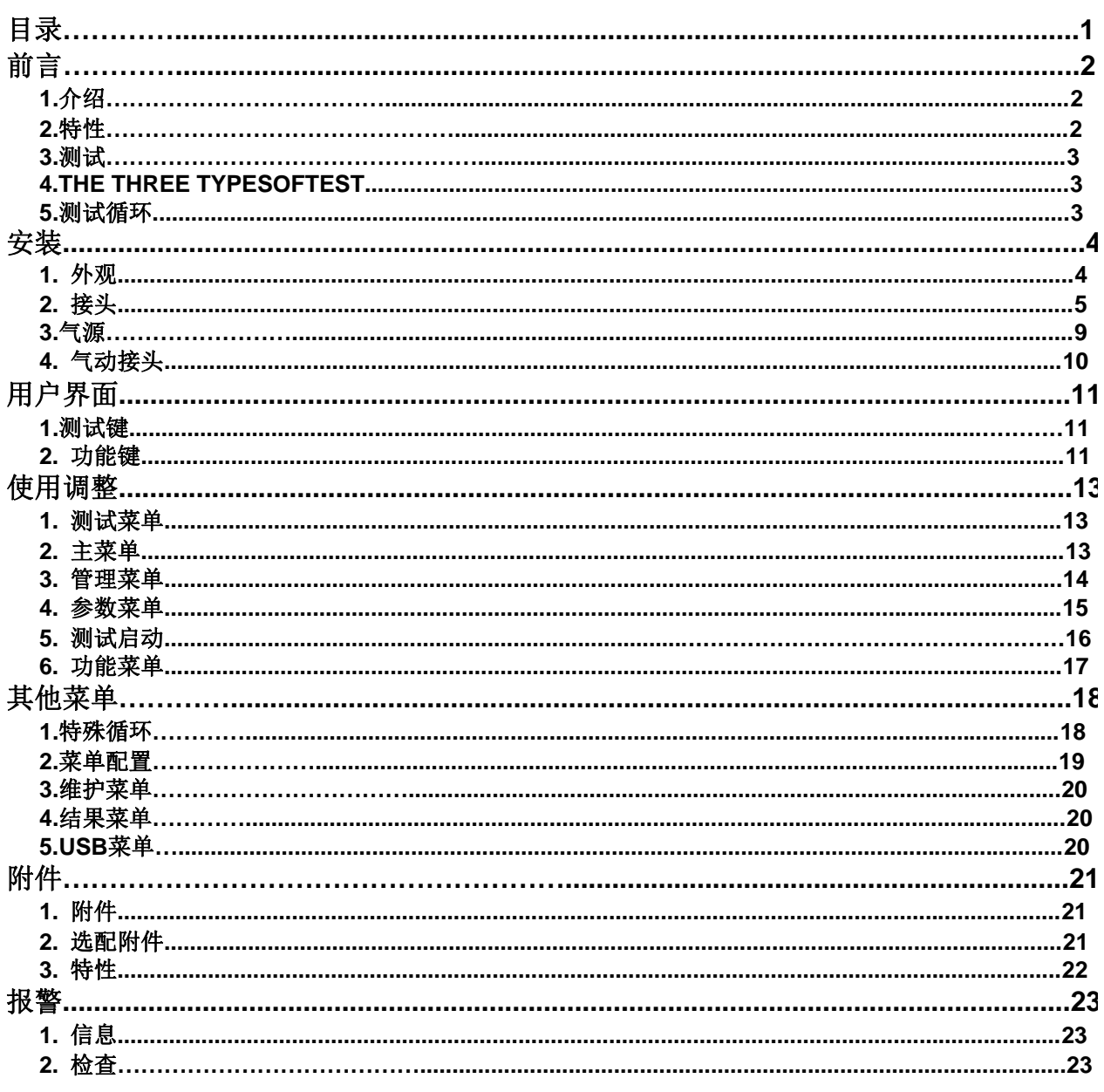

# 前言

#### **1. ATEQ F620**介绍

The**ATEQF620**是精简型测漏仪﹐用来测 试生产线上的气密零件﹐它们是特别为全自 动和半自动工作台所设计。其基本原理是测 试两个充满相等压力的测试和标准零件之间 差压的微小变化或下降。

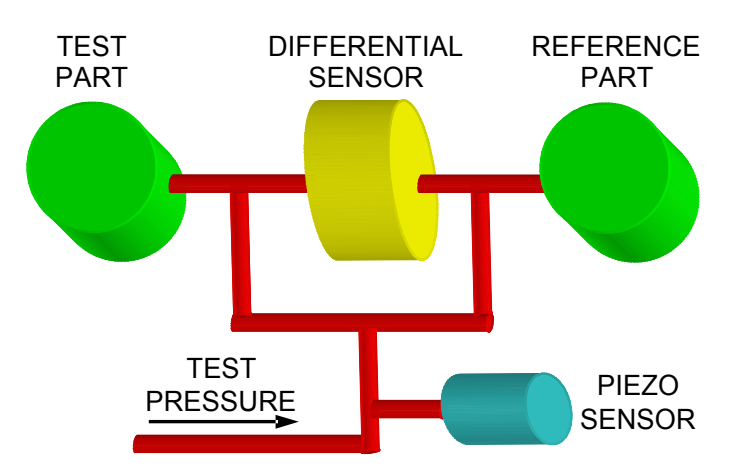

#### **2.** 测量特性

#### **2.1.** 压差

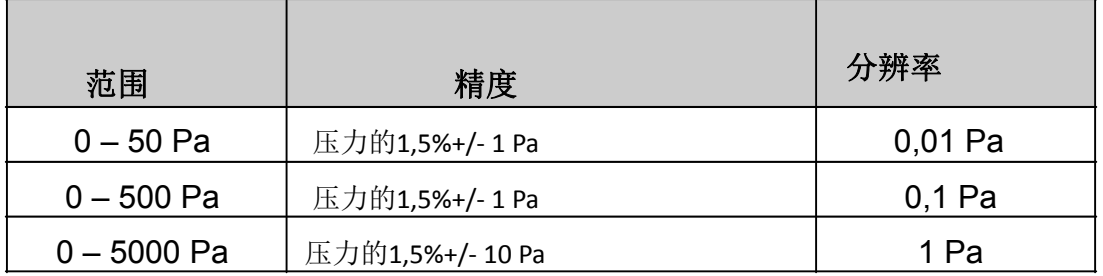

#### **2.2.** 压力

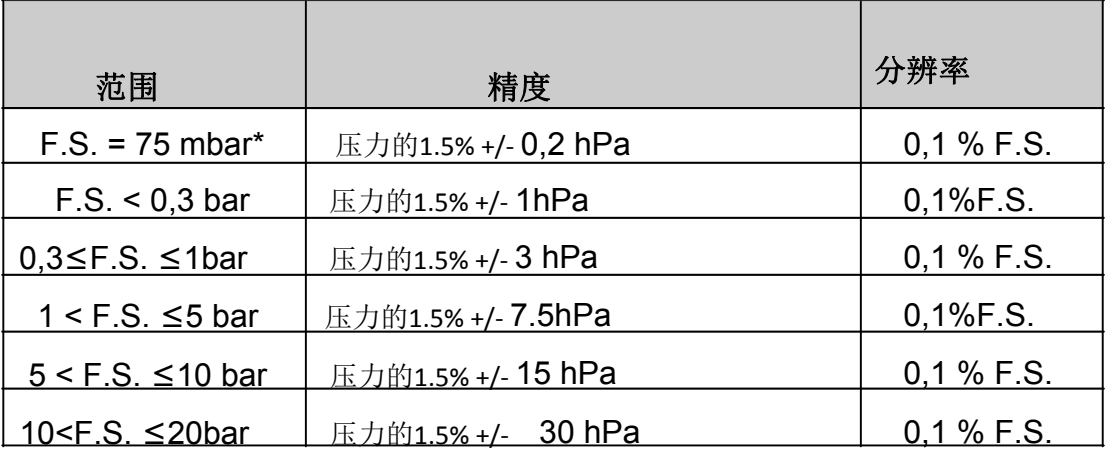

*\**相对压力

F.S. 满量程

#### **3.** 基本测试类型

直接测试,间接测试,密封零件测试等等。所有测试均可在正负压下使用 测试类型取决于具体应用

**4.** 测试原理

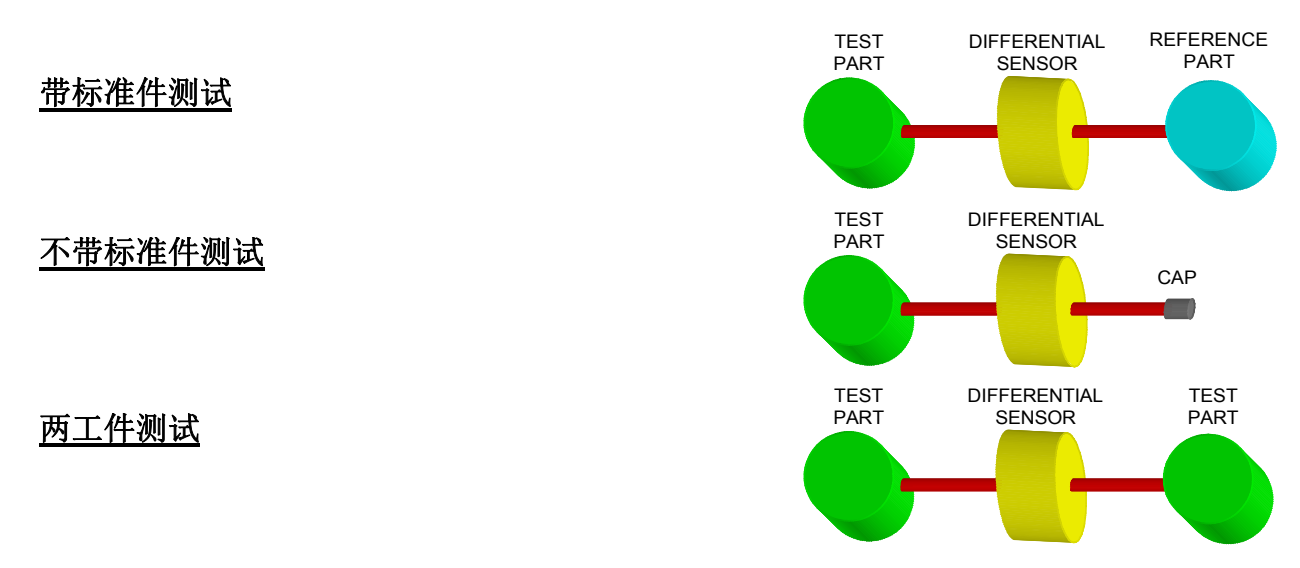

#### **5.** 测试过程

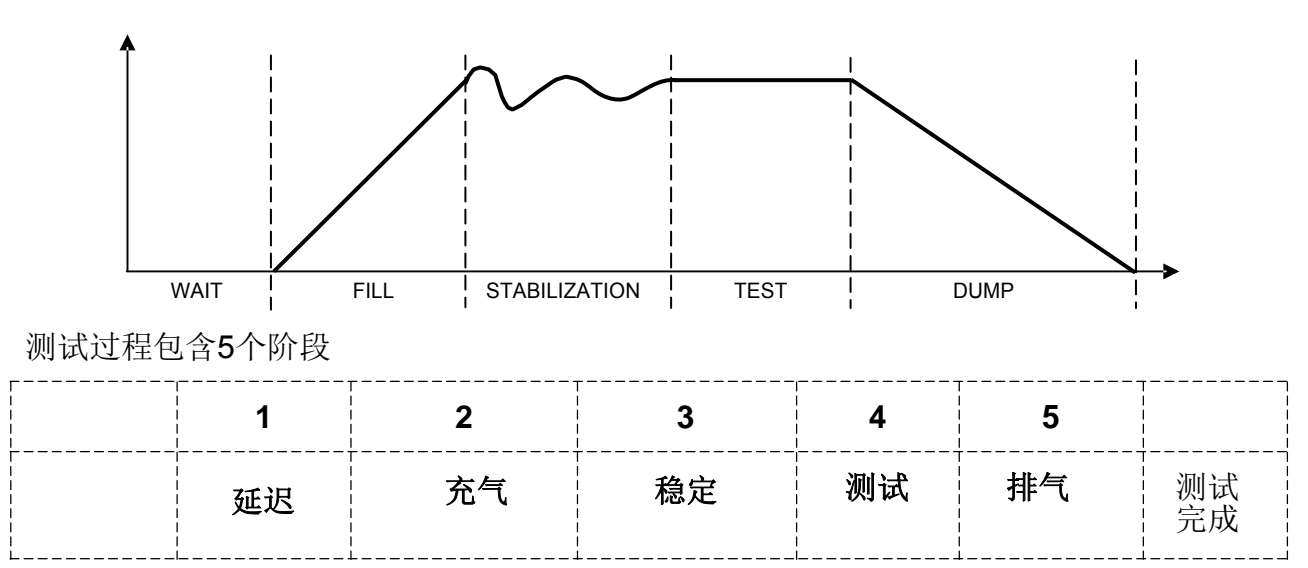

安装

# **1.** 外观

#### **1.1 1.** 面板

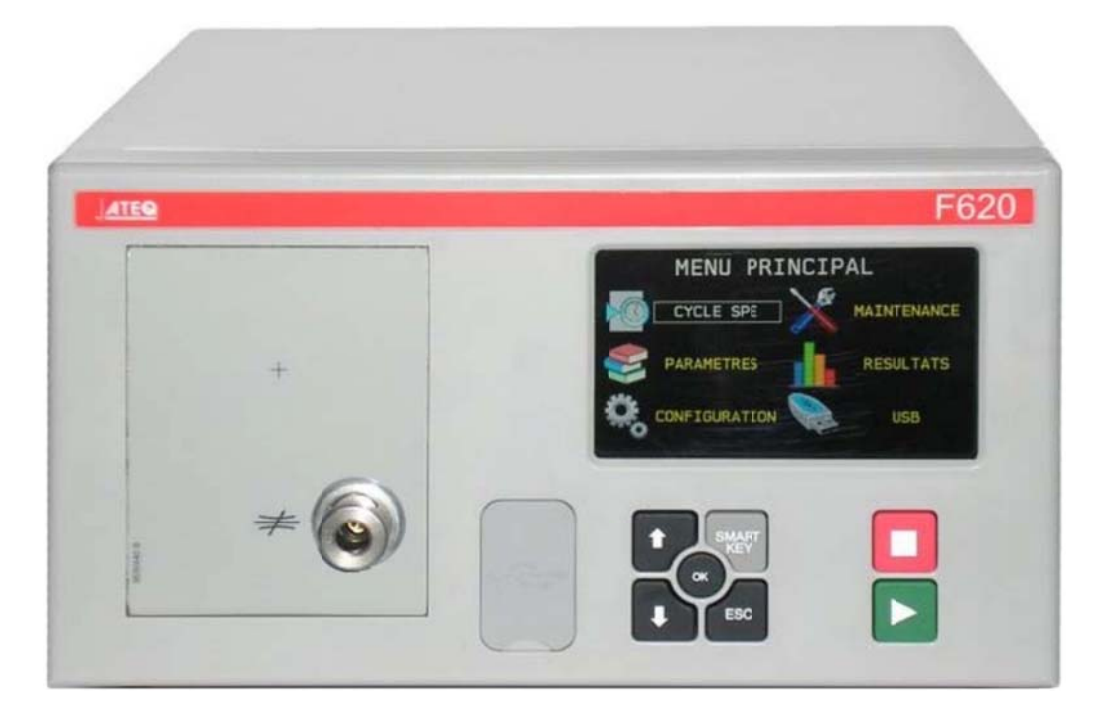

#### **1.2 2.** 背面

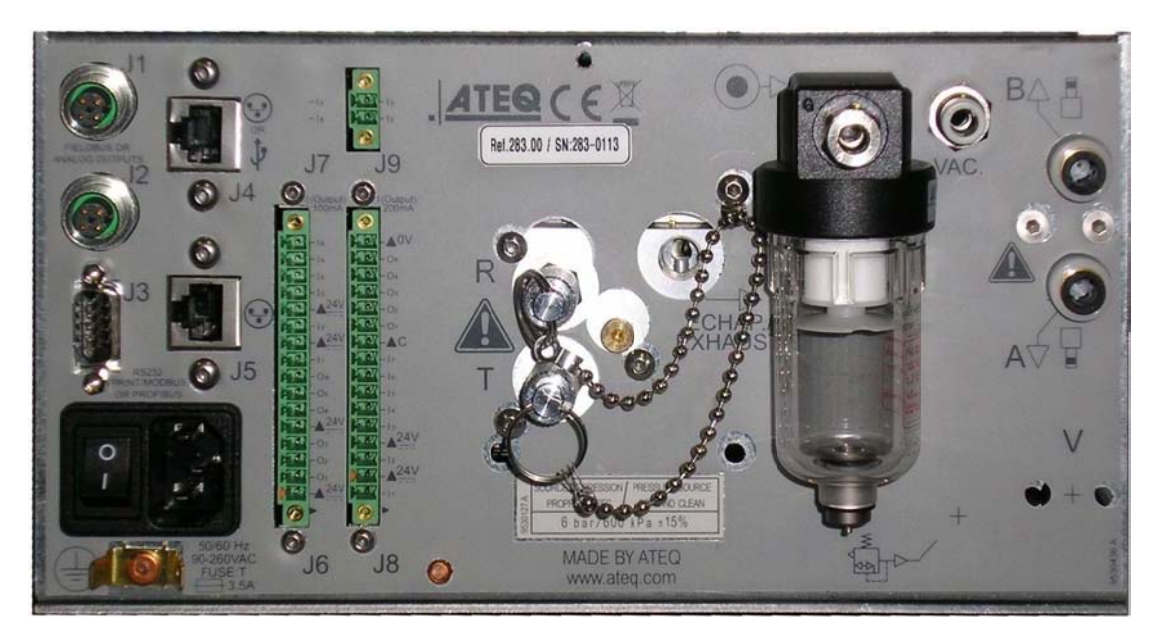

**2.** 接头

#### **2.1 1. 24V**供电

2种24V供 供电配置

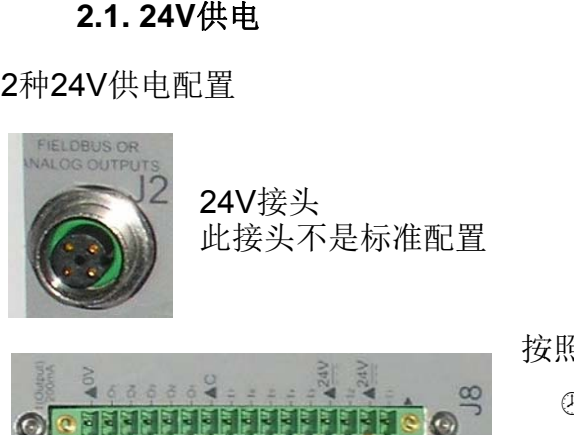

按照以下方式连接也可提供24V:

<sup>②</sup> 24V接PIN2或4.

**② 0 V接pin 16.** 

#### **2.2 2. 100/240V VAC**接头**ON N/OFF**开关 (选项)

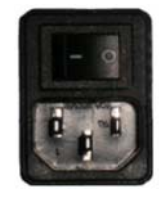

220V 电源接头

**2.3 3. USB**

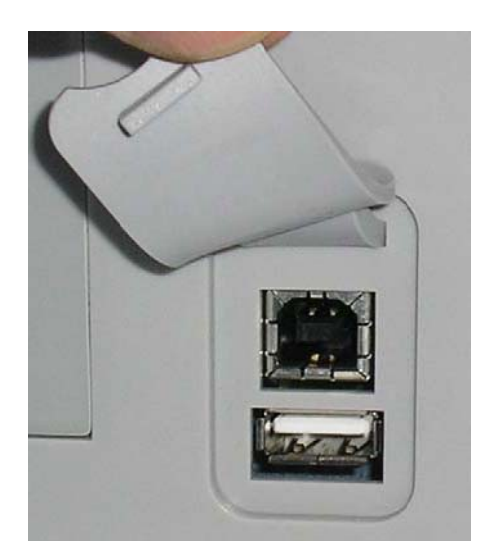

橡皮套保护USB接头 US SB接口可兼 兼容各种设备 备

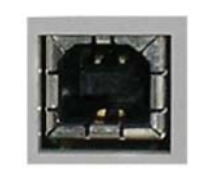

**USB** 连 连接PC

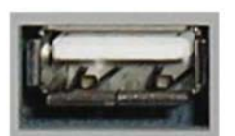

**USB** 连 连接外部设 设备

橡皮保护套可轻松取出

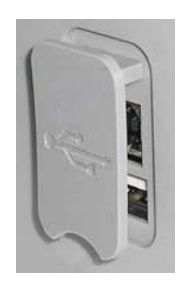

### **2.4. J1(**选项**)**

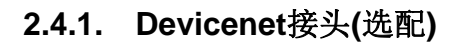

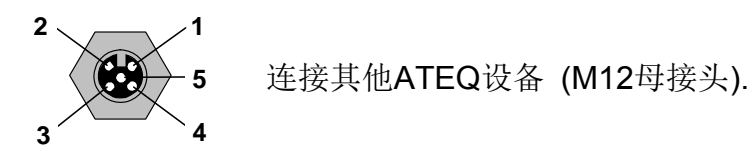

# **2.4.2.** 模拟量输出**(**选配**)**

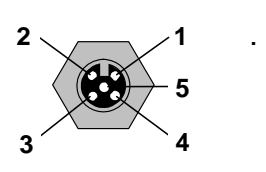

 $\overline{3}$   $\overline{4}$   $\overline{2}$  Pin2:sensor1(-).  $\overline{2}$  Pin4:sensor2(-).

- **5** Pin 1: sensor 1 (+). **6** Pin 3: sensor 2 (+).
	-

**2.5. J2(**选项**)**

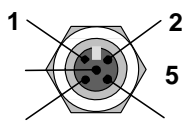

**5** 连接其他ATEQ设备.

**2.6. J3 RS232** 

# **2.6.1. RS232**模式

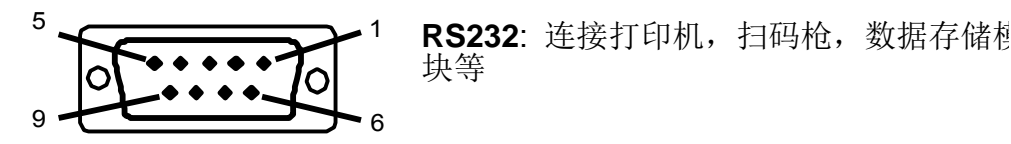

块等

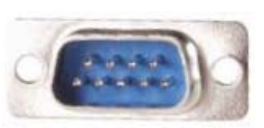

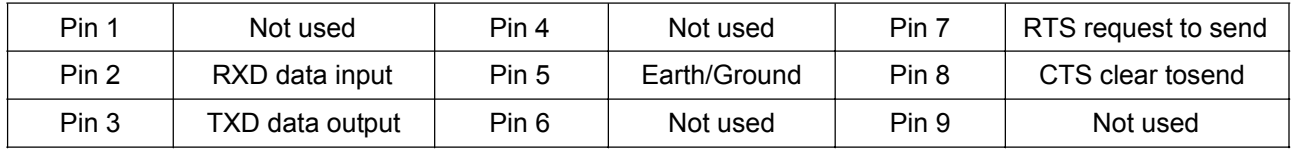

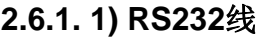

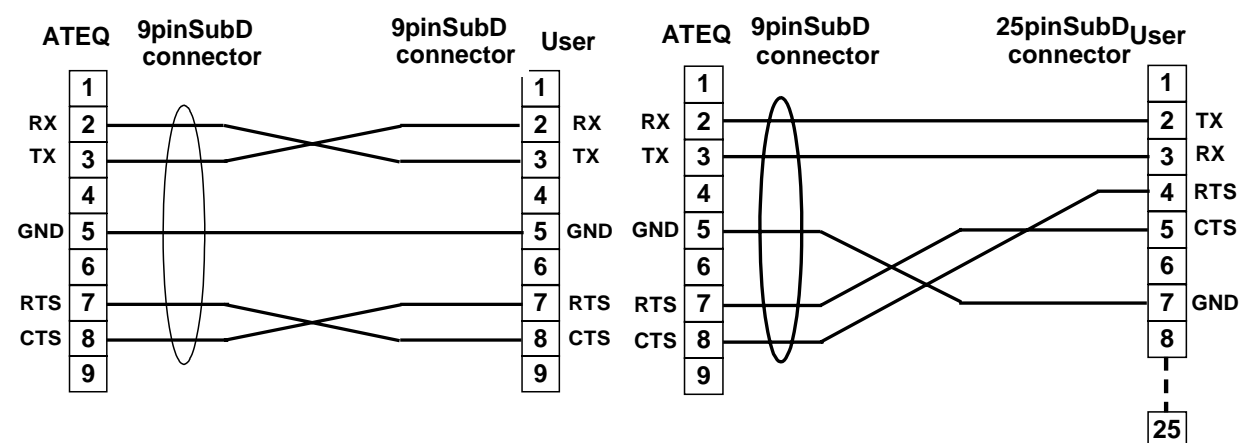

# **2.6.2. P Profibus** 模 模式

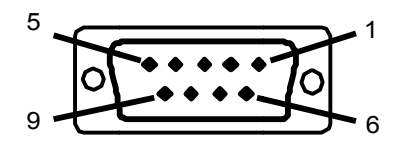

**Profibus s**: D9母头

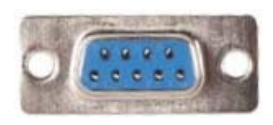

**2.7 7. J4**以太网 网口**(**选配**)**

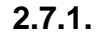

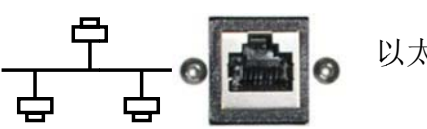

以 以太网接口 口

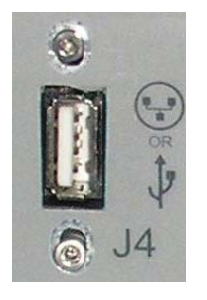

选配的USB接头用于连接远程 }头<br>程控制模块

**2.8 8.J5**以太口 口**(**选配**)**

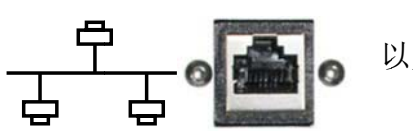

以 以太网接口 口

**2.9 9. J6 24V**输 输出

12 234567891 011121314 41516 a  $\Box$  $\Box$  $\Box$  $\Box$  $\Box$  $\Box$  $\Box$  $\Box$  $\Box$  $\Box$  $\Box$  $\Box$  $\Box$  $\Box$  $\Box$  $\Box$ 

Output codes / analogue outputs / temperature sensor.

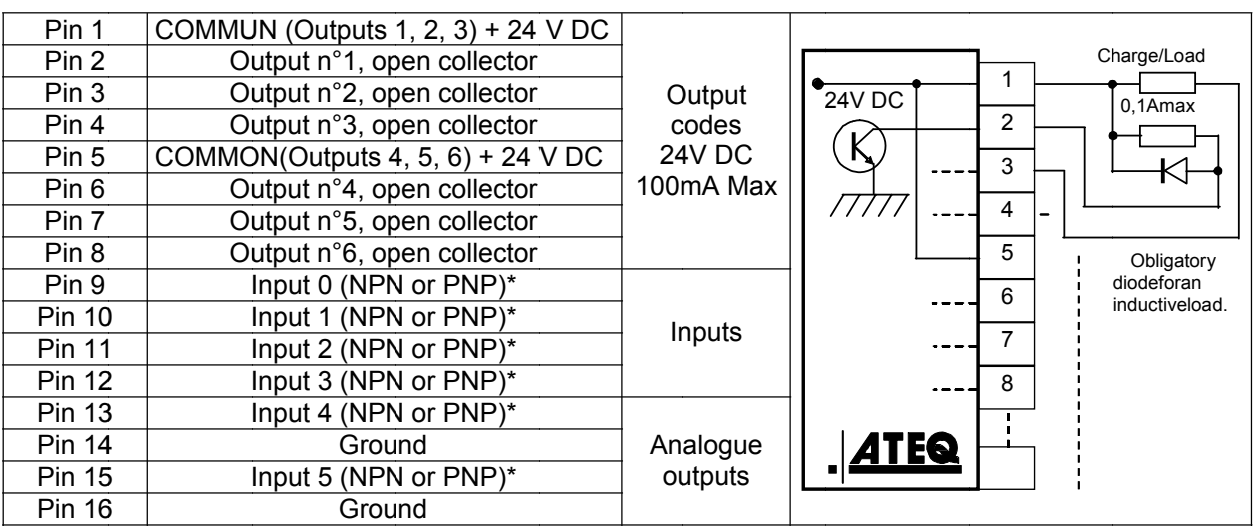

*\*InputsN NPNorPNP Pfollowingth he strap po osition on t the board.*

#### **2.10. J8CONNECTORI/OALLORNOTHING**

12345678910111213141516<br> **The Contract of The Contract of The Contract of Contract of Contract of Contract of Contract of Contract of Co**<br> **Nothing** e  $\Box$  $\Box$  $\Box$ 

Nothing.

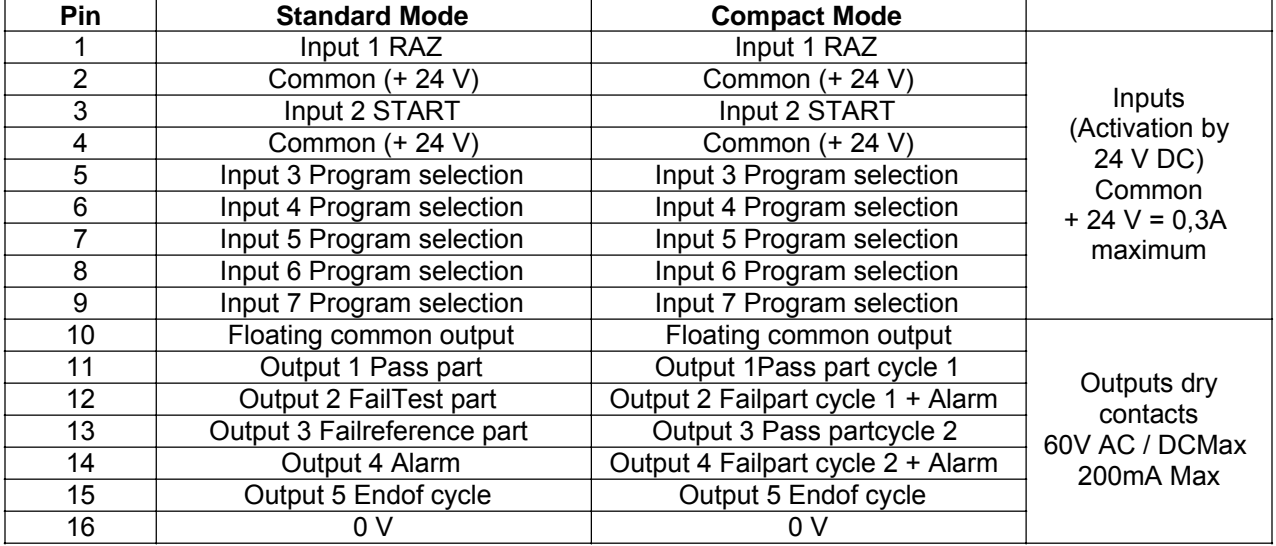

Thecompactmodeisasoftwarefunctionwhichisactivatedinthe**CONFIGURATION/ CHANGE I/O / OUTPUT** menu.

# **2.11. J9** 接口**(**选项**)**

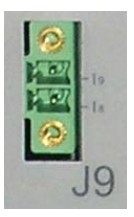

TheJ9接头用于选择33号到128号程序

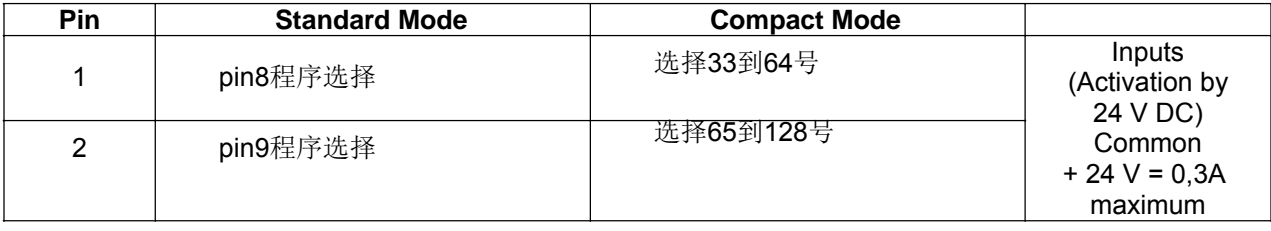

| Program<br>number       | J8<br>Pin 5<br>(Input 3) | J8<br>Pin 6<br>(Input 4) | J8<br>Pin 7<br>(Input 5) | J8<br>Pin 8<br>(Input 6) | J8<br>Pin 9<br>(Input 7) | J9<br>Pin 1<br>(Input 8) | J9<br>Pin 2<br>(Input 9) |
|-------------------------|--------------------------|--------------------------|--------------------------|--------------------------|--------------------------|--------------------------|--------------------------|
| $\mathbf{1}$            | 0                        | $\pmb{0}$                | $\pmb{0}$                | $\pmb{0}$                | $\pmb{0}$                | $\pmb{0}$                | $\pmb{0}$                |
| $\overline{2}$          | 1                        | $\pmb{0}$                | $\pmb{0}$                | $\mathbf 0$              | $\pmb{0}$                | $\mathbf 0$              | $\pmb{0}$                |
| 3                       | 0                        | $\mathbf{1}$             | $\pmb{0}$                | $\mathbf 0$              | $\pmb{0}$                | $\pmb{0}$                | $\pmb{0}$                |
| $\overline{\mathbf{4}}$ | 1                        | $\mathbf{1}$             | $\pmb{0}$                | $\pmb{0}$                | $\mathbf 0$              | $\pmb{0}$                | $\pmb{0}$                |
| 5                       | 0                        | $\pmb{0}$                | 1                        | $\mathbf 0$              | $\pmb{0}$                | $\pmb{0}$                | $\pmb{0}$                |
| $\,6\,$                 | 1                        | $\mathbf 0$              | 1                        | $\mathbf 0$              | $\pmb{0}$                | $\pmb{0}$                | $\pmb{0}$                |
| $\overline{7}$          | $\mathbf 0$              | $\mathbf 1$              | $\mathbf{1}$             | $\mathbf 0$              | $\mathbf 0$              | $\mathbf 0$              | $\pmb{0}$                |
| 8                       | 1                        | $\mathbf 1$              | 1                        | $\mathbf 0$              | $\pmb{0}$                | $\pmb{0}$                | $\pmb{0}$                |
| 9                       | $\mathbf 0$              | $\pmb{0}$                | $\pmb{0}$                | 1                        | $\pmb{0}$                | $\mathbf 0$              | $\pmb{0}$                |
| 10                      | 1                        | $\pmb{0}$                | $\pmb{0}$                | 1                        | $\pmb{0}$                | $\pmb{0}$                | $\pmb{0}$                |
| 11                      | $\pmb{0}$                | $\mathbf{1}$             | $\pmb{0}$                | 1                        | $\pmb{0}$                | $\pmb{0}$                | $\pmb{0}$                |
| 12                      | 1                        | $\mathbf{1}$             | $\pmb{0}$                | $\mathbf{1}$             | $\pmb{0}$                | $\pmb{0}$                | $\pmb{0}$                |
| 13                      | $\pmb{0}$                | $\pmb{0}$                | $\mathbf{1}$             | $\ddot{\mathbf{1}}$      | $\pmb{0}$                | $\pmb{0}$                | $\pmb{0}$                |
| 14                      | 1                        | $\mathbf 0$              | $\mathbf{1}$             | 1                        | $\mathbf 0$              | $\mathbf 0$              | $\mathbf 0$              |
| 15                      | $\pmb{0}$                | $\mathbf{1}$             | $\mathbf{1}$             | 1                        | $\pmb{0}$                | $\pmb{0}$                | $\pmb{0}$                |
| 16                      | 1                        | $\mathbf 1$              | $\mathbf{1}$             | 1                        | $\mathbf 0$              | $\mathbf 0$              | $\pmb{0}$                |
|                         |                          |                          |                          |                          |                          |                          |                          |
| 17 à 32                 | $\pmb{\times}$           | $\pmb{\mathsf{x}}$       | $\pmb{\times}$           | $\pmb{\mathsf{x}}$       | 1                        | $\pmb{\mathsf{x}}$       | $\pmb{\mathsf{X}}$       |
|                         |                          |                          |                          |                          |                          |                          |                          |
| 33 à 64                 | $\pmb{\times}$           | $\pmb{\times}$           | $\mathsf{x}$             | $\pmb{\mathsf{x}}$       | $\pmb{\mathsf{x}}$       | 1                        | $\mathsf{x}$             |
|                         |                          |                          |                          |                          |                          |                          |                          |
| 65 à 128                | X                        | X                        | X                        | X                        | X                        | $\pmb{\mathsf{x}}$       | $\mathbf{1}$             |

程 程序选择组 组合

Withx who takes the 0 or 1 value in functionoftheprogramnumbertobecalled.

# **3.** 气源

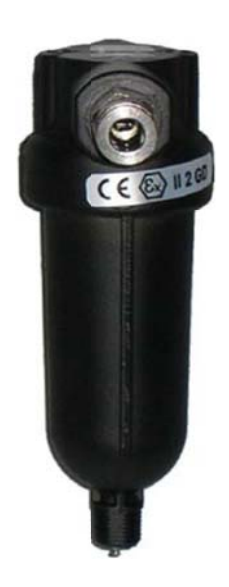

位于仪器背部的气源过滤器

#### 气源必须 须干净干燥 燥

仪器工作气源必须在4到8bar之间

# **4.** 气动接 接头

气动接头 头位于仪器 背部

# **4.1 1. AB**快速接 接头**(**选配**)**

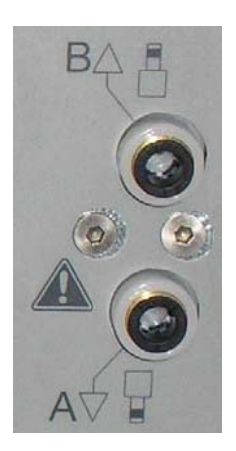

驱动外部 部设备

#### **4.2 2.** 测试接头

4.2. 测试接头<br>标准端连接标准工件 充气端连接ATEQY阀 测试端连 连接测试工 件

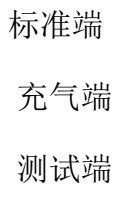

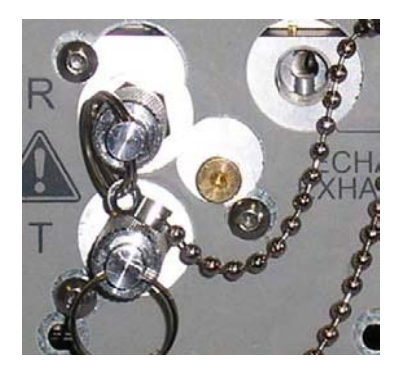

**4.3 3.** 快速接头 头**(**选配**)**

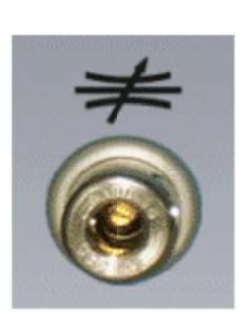

快速接头位 位于仪器前 面板

此接头用于 于标定测试 系统

此接头 接头处于测试 回路中,不使用时必 须密封性 性良好

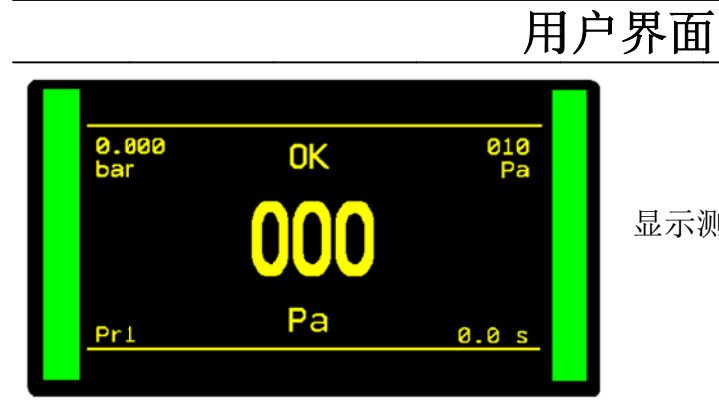

显示测试过程和调整参数

#### **1.** 测试按 按键

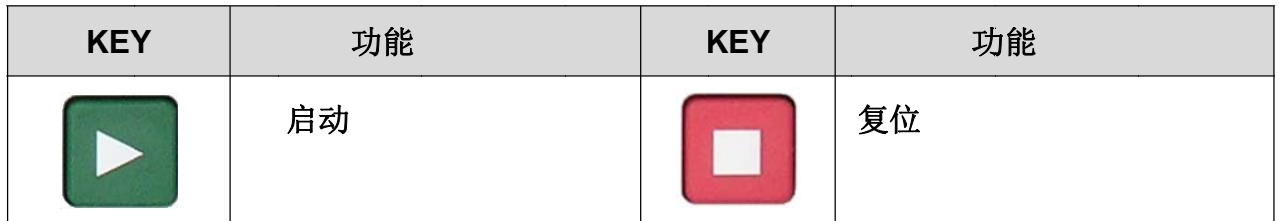

#### **2.** 导航键 键

#### **2.1 1.** 导航键

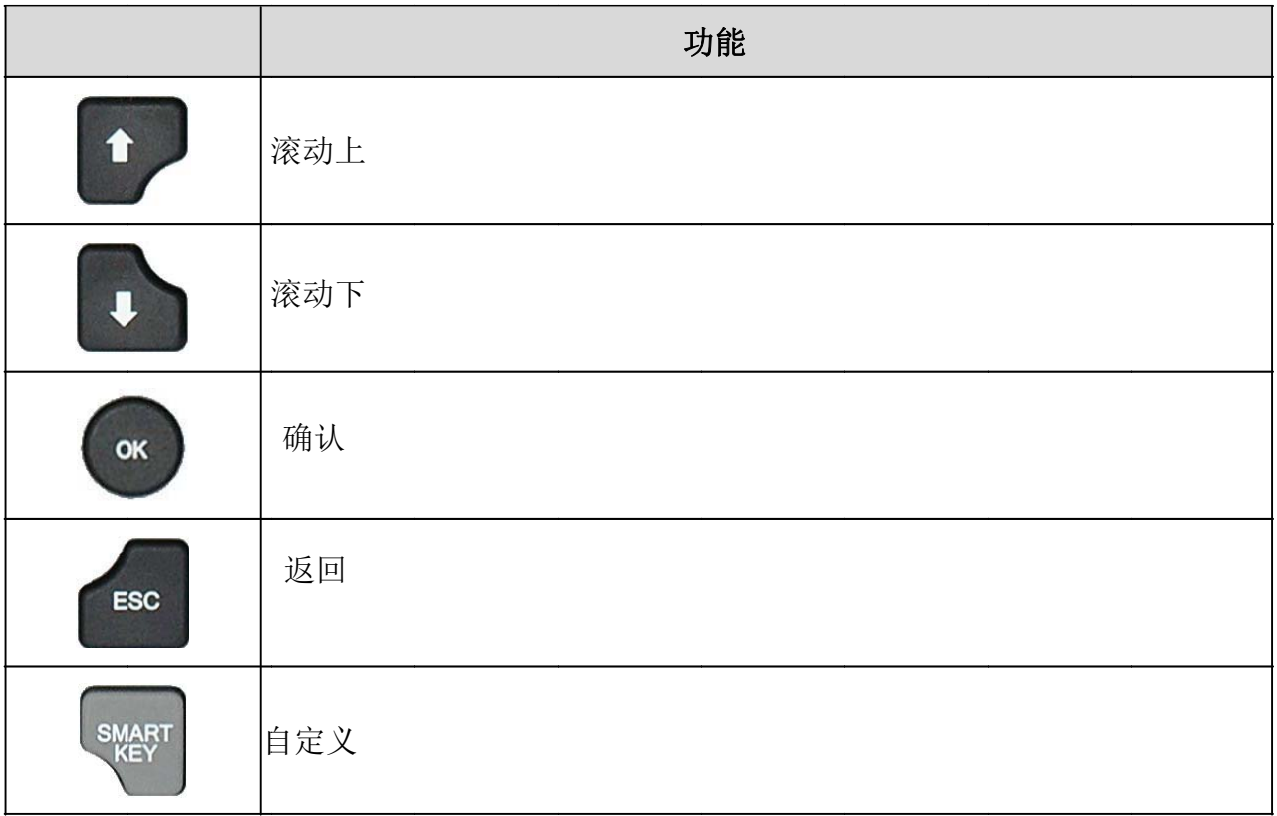

# **2.2.** 自定义键

自定义键可设置以下功能

此键可在**CONFIGURATION/MISCELLANEOUS/ SMARTKEY**菜单下设置 功能:

#### ¤特殊循环菜单

¤特殊循环 ¤参数设置

¤当前参数

¤最终结果

# 参数设置

# **1.** 测试菜单

测试界面

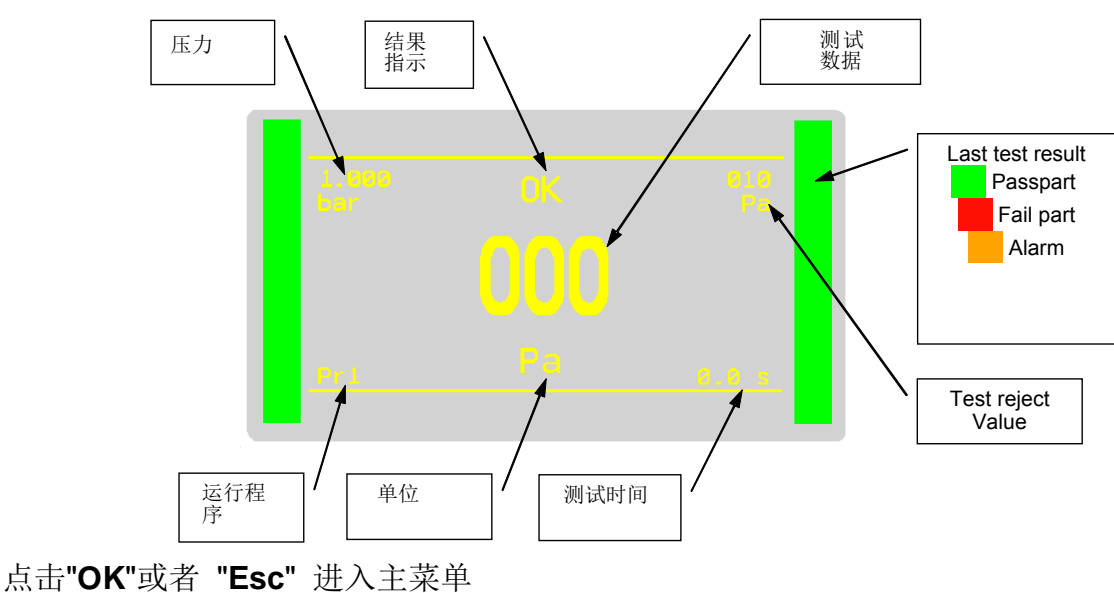

# **2.** 主菜单

进入下次不同的菜单

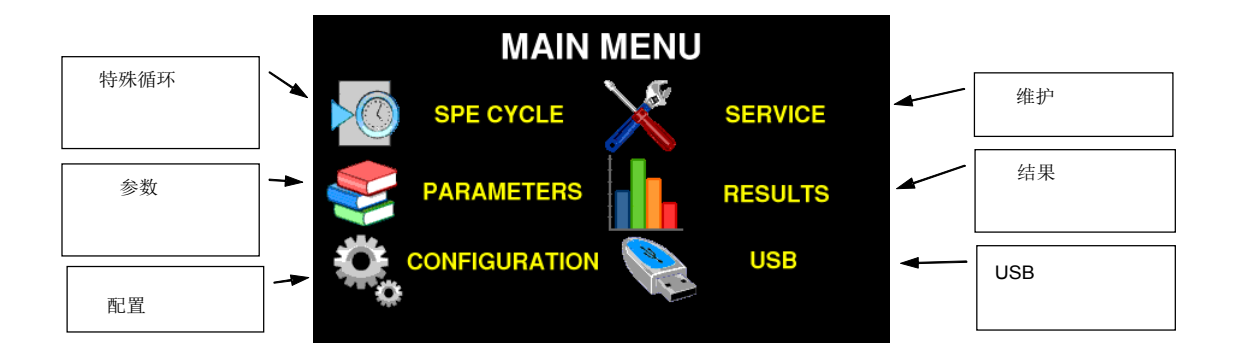

#### **3.** 程序选择

**3.1.** 创建程序

主菜单下选择parameter

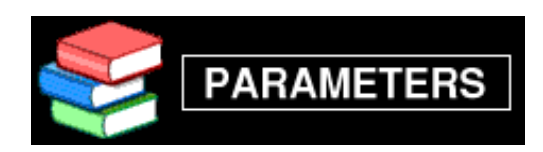

选择程序号建立或者修改 ------------ 代表此为空程序

选择:**LEAK**.test

具体参数

上下键修改

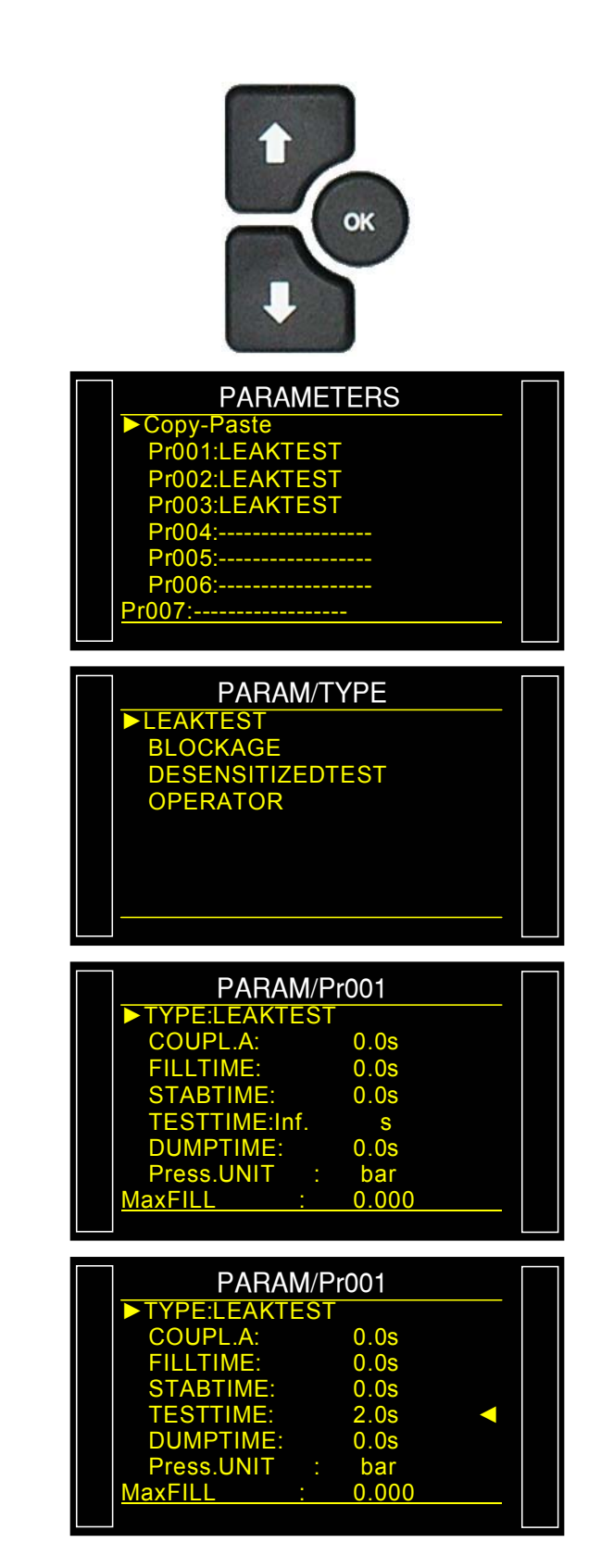

# **4.** 参数

# 主要参数**:**

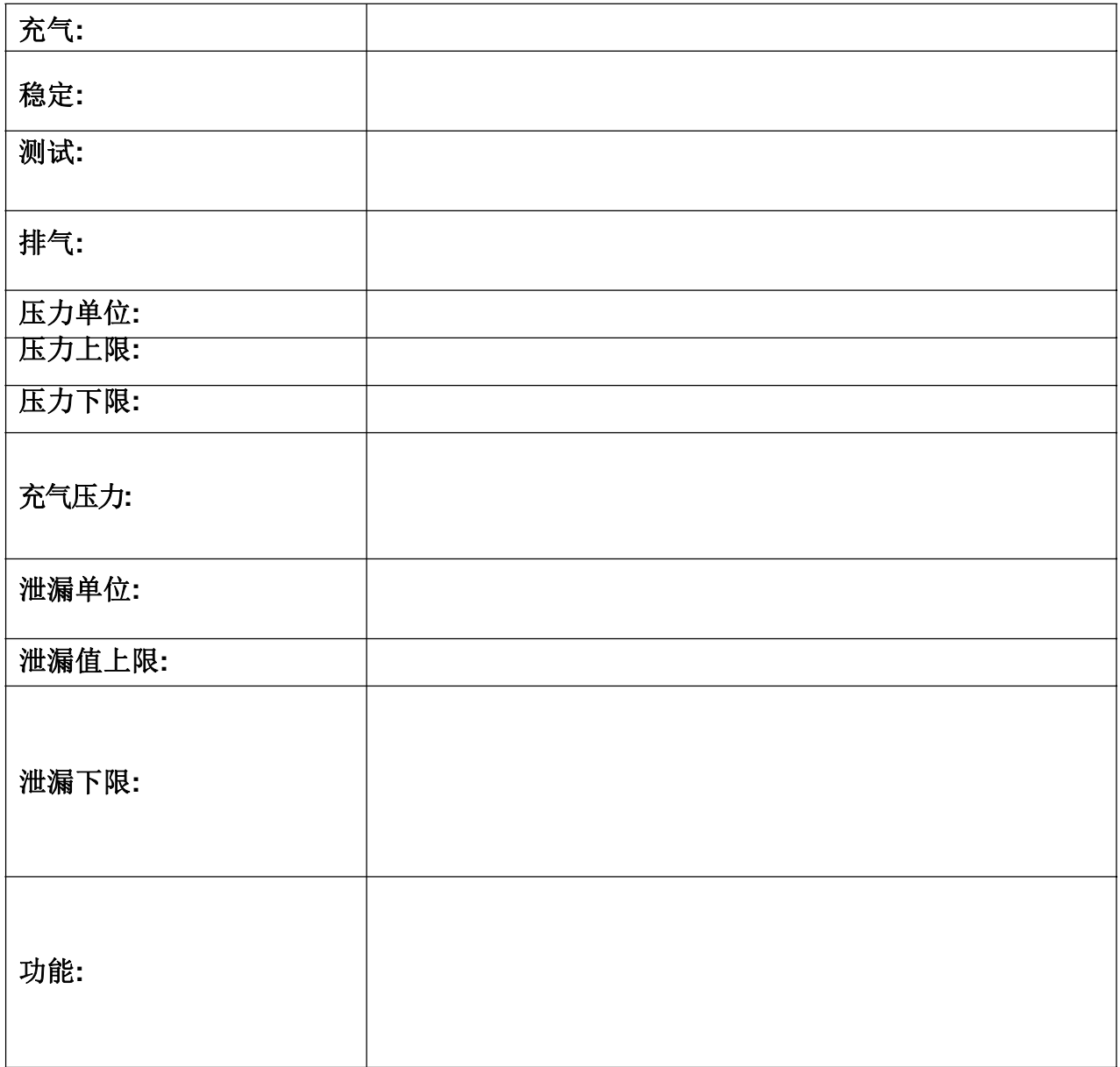

# **5.**启动停 停止

# **5.1 1.** 程序选择

**5.1. 程序选择**<br>测试界面下,上下键选择运行程序

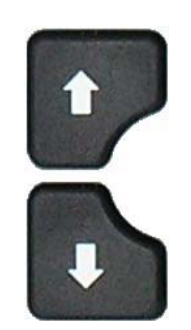

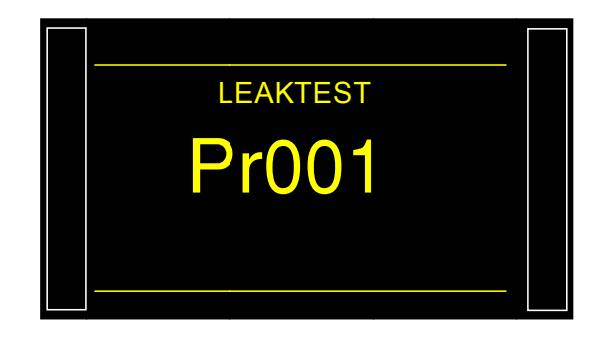

**5.2 2.** 启动

点击START, 启动测试

点击RESET, 停止测试 OK表示仪器处于待机状态, 可进行下一次 测试

测试完成 成,显示测 试数据

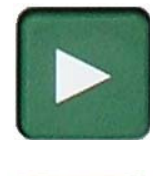

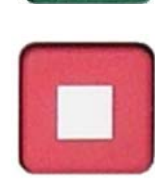

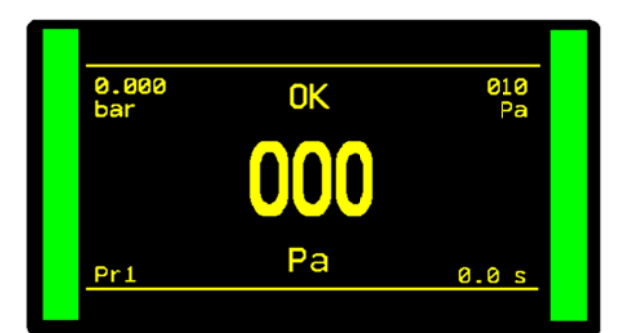

# **6.** 功能

# **6.1.** 功能

以下功能用于改善测试效果或者更适合当前测试环境 可选功能为

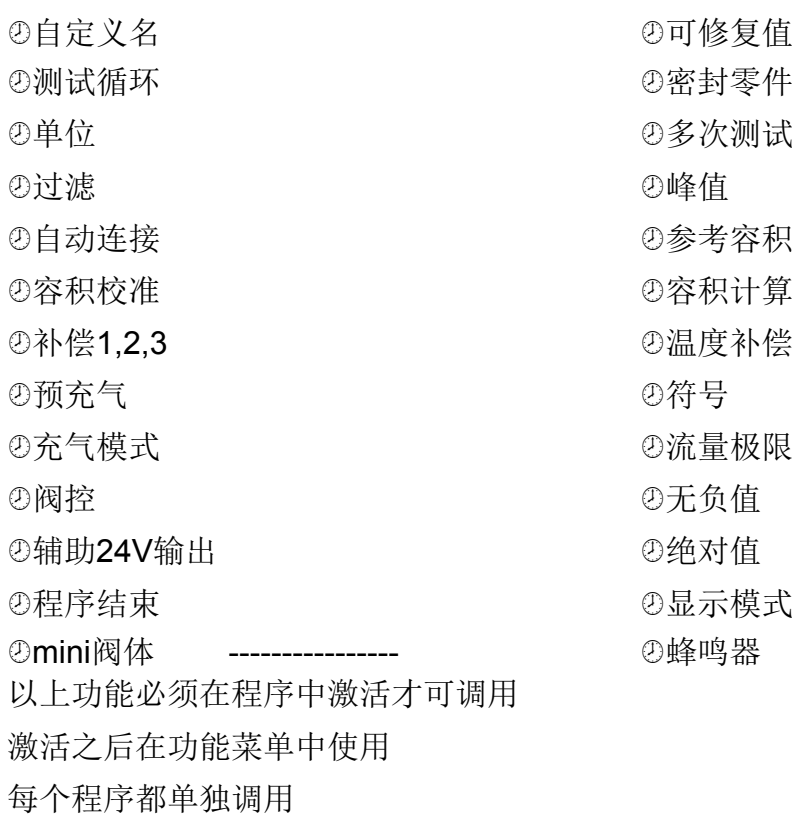

# 其他菜单

#### **1.** 特殊循 循环

启动特殊 殊循环

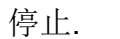

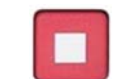

**1.1 1.**标准特殊 殊循环

特殊循环 环菜单

无

无限充气 气**:**

# 归零

密封零件 件学习

校准

学习

**ATR**学习 **ATR**学习<br>容积校准

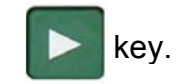

# **2.** 配置菜单

用户各种配置

# 语言

# 气动:

气动功能配置 ¤调压阀控制 **<sup>②调压阀</sup>** ¤归零设置 ¤默认单位 ¤充气模式 ¤排气等级

### 控制

配置不同的通讯 *@RS232*  2时间日期 ¤IO配置

# 安全

¤面板气动按钮被禁止使用

# 其他:

¤自定义键设置 ¤自动创建一个简单的测试程序 **3.** 维护菜单

参数重置:

**CAN**状态

阀体信息

设备信息

特殊循环

**4.**结果菜单

# 处理测试结果

¤测试结果保存于内部或者USB ¤显示最近6组测试结果 

#### **5. USB**菜单

参数通过USB保存于外部设备,备份还原系统设置等

配件

**1.** 配件

#### **1.1. 24VDC**电源适配器

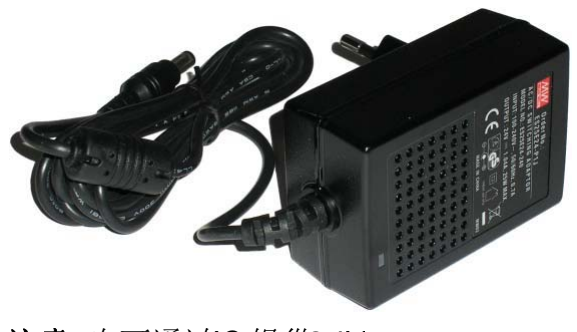

此适配器提供24V电源, 即插即用, 无开关

注意 也可通过*IO*提供*24V*

#### **1.2. 100>230VAC**电源

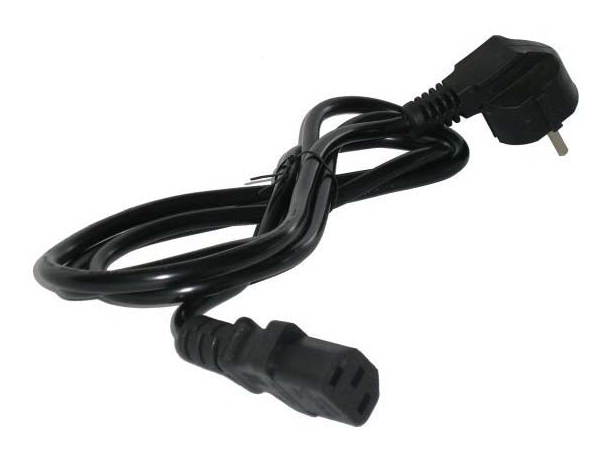

**F620**电源线 100到240V交流电

# **2.** 选项

#### 标准泄漏孔

远程控制 Y阀 快速接头等

# **3. F620**规格

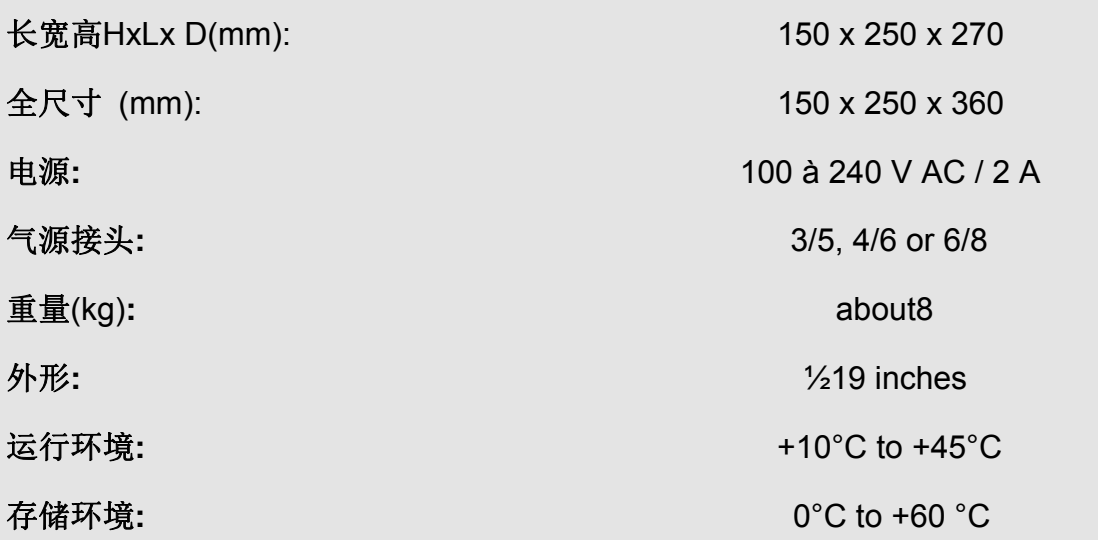

# 报警信息

#### **1.** 报警信息

如果发生操作问题﹐ATEQ F620 会显示错误讯息

测试错误 压力超差 压差传感器错误 压力过高 压力过低 ATR 错误 CAL错误 通讯错误 程序错误 调压阀错误 密封零件错误 密封零件大漏 自动归零错误

#### **2.** 问题检查

如果测试机器开始侦测到过多的不良品(据统计﹐连续超过三个以上)﹐则建议进行全部检 查。制造品质和测漏仪器的操作应该是最后才考虑的事情。 密封件受到大量的污泥(铝土﹑薄片)污染是最严重的损害﹐定期清洁密封是最有效的对 策。

如果密封件没有问题,可以检查测试气路。

ATEQ 不承担不是由它自己的人员对仪器所做的校准和设定的责任。

*Quick start -F620*

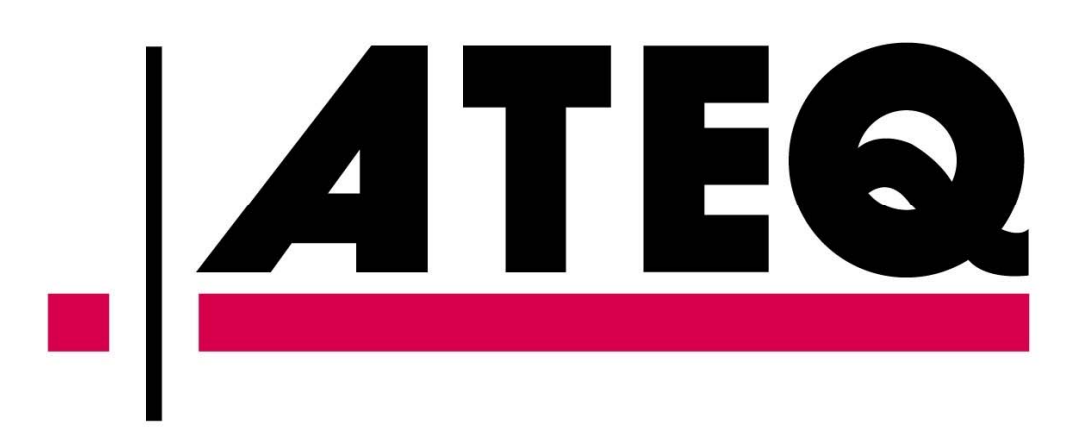